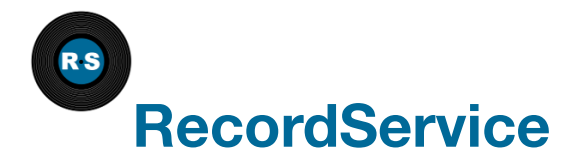

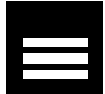

# **RecordService**

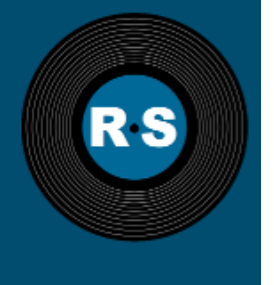

#### **Column-level Security**

RecordService provides an abstraction layer between compute frameworks and data storage. It provides row- and columnlevel security, and other advantages.

#### **Storage Agnostic Clients**

Clients work independently of on-disk storage format. Components swap transparently above or below RecordService.

#### **Impala Quality Performance**

Performance is improved through the optimized scanner, dynamic code generation, and Parquet implementation provided by Impala. Existing MapReduce and Spark jobs gain Impala-quality performance.

3/29/2016 • RecordService

#### **Try RecordService For Yourself**

Use the [QuickStart](http://cloudera.github.io/RecordServiceClient/vm) VM to take RecordService for a spin.

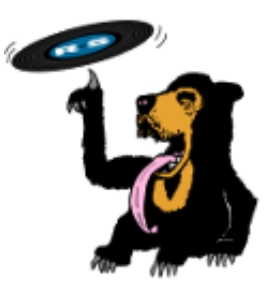

**[Cloudera](http://www.cloudera.com/) [Source](https://github.com/cloudera/RecordServiceClient/) Code [Mailing](http://groups.google.com/forum/#!forum/recordservice-user) List**

© 2016 Cloudera, Inc. All rights reserved.

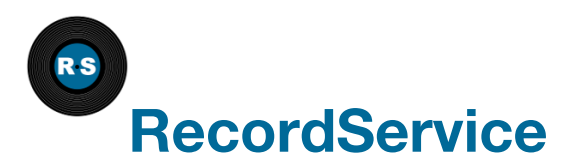

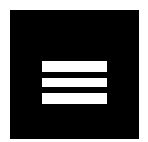

## **RecordService Overview**

RecordService provides an abstraction layer between compute frameworks and data storage. It provides row- and column-level security, and other advantages.

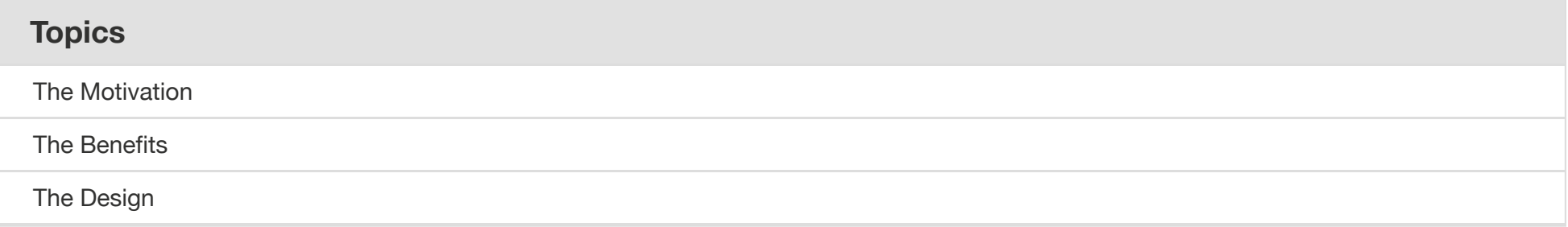

## <span id="page-2-0"></span>**The Motivation**

One of the key aspects of the Hadoop ecosystem is decoupling storage managers (for example, HDFS and Apache HBase) and compute frameworks (for example, MapReduce, Impala and Apache Spark). Although this decoupling allows for far greater flexibility — pick the framework that best solves your problem — it leads to more complexity to ensure that everything works together seamlessly. Furthermore, as Hadoop becomes an increasingly critical infrastructure component for users, the expectations for compatibility, performance,

and security also increase.

RecordService is a new core security layer for Hadoop that sits between the storage managers and compute frameworks to provide a unified data access path.

### **Unified Data Access Path**

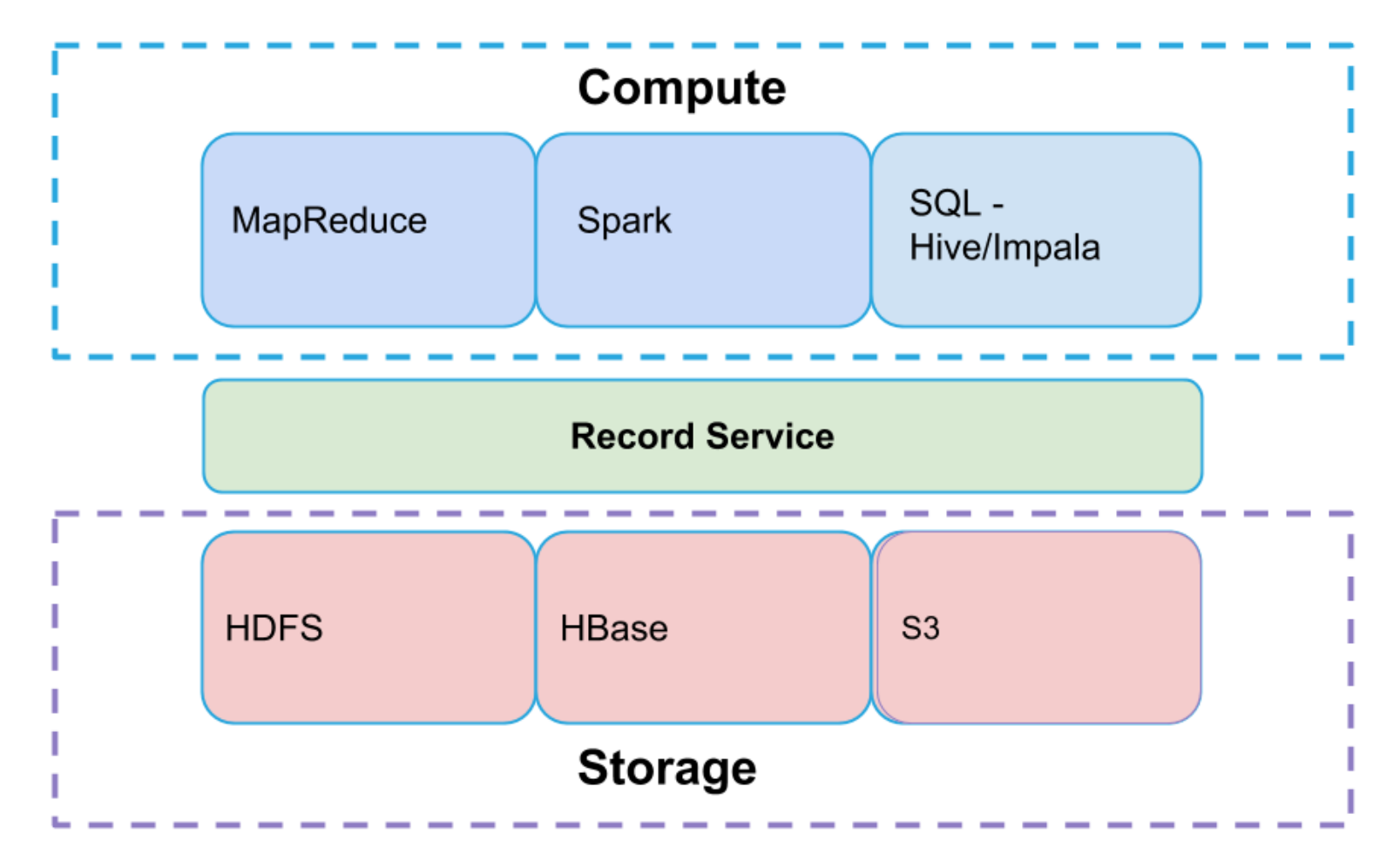

### <span id="page-4-0"></span>**The Benefits**

- RecordService provides fine-grained data permissions and enforcement across Hadoop.
- Clients work independently of on-disk storage format.
- The unified data access path provides a single place to implement and test file format–related changes.
- Components swap transparently above or below RecordService.
- Performance is improved through the optimized scanner, dynamic code generation, and Parquet implementation provided by Impala.
- Existing MapReduce and Spark jobs gain Impala-quality performance.
- RecordService can make projections over original source datasets instead of making copies or subsets.

## <span id="page-4-1"></span>**The Design**

RecordService provides the following services.

- RecordServicePlanner Generates tasks, performs authorization checks, and handles metadata access. Called during input split generation.
- RecordServiceWorker Executes tasks, and reads and writes to the storage layer.
	- Builds on the highly optimized I/O scheduler and file parsers provided by Impala.
	- Returns rows in a canonical format.
- Thrift APIs.

• Client Integration Libraries — Allow easy migration to RecordService.

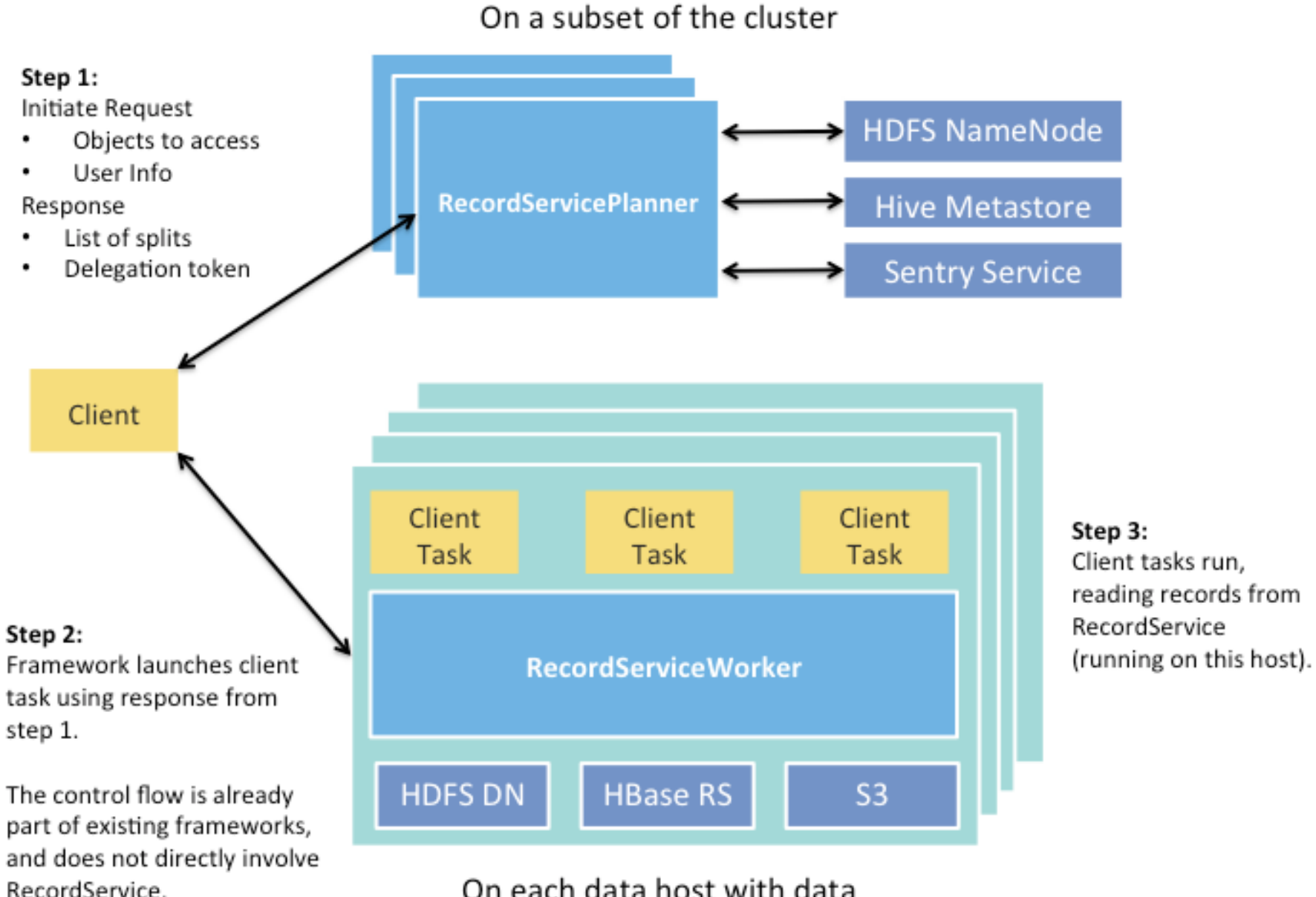

#### On each data host with data

**[Cloudera](http://www.cloudera.com/) [Source](https://github.com/cloudera/RecordServiceClient/) Code [Mailing](http://groups.google.com/forum/#!forum/recordservice-user) List**

© 2015 Cloudera, Inc. All rights reserved.

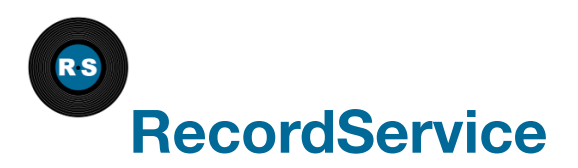

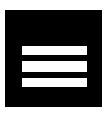

## **RecordService Beta 0.2.0 Release Notes**

This is the documentation for RecordService Beta 0.2.0. For RecordService Beta 0.1.0 documentation, see [RecordService\\_0.1.0.pdf.](http://recordservice.io/RecordService_0.1.0.pdf)

This release of RecordService is a public beta and should not be run on production clusters. During the public beta period, RecordService is supported through the mailing list [RecordService-user@googlegroups.com](mailto:RecordService-user@googlegroups.com), not through the Cloudera Support Portal.

As you use RecordService during the public beta period, keep in mind the following:

- The RecordService team responds to beta issues as quickly as possible, but cannot commit to issueresolution or bug-fix delivery times during the public beta period.
- There is no guarantee that a bug will be fixed in a future release.
- The RecordService team does not provide patches for beta releases, and cannot guarantee upgrades from this release to later releases.

Although multiple releases of beta code might be planned, the contents are not guaranteed. There is no schedule for future beta code releases. Any releases are announced to the user group as they occur.

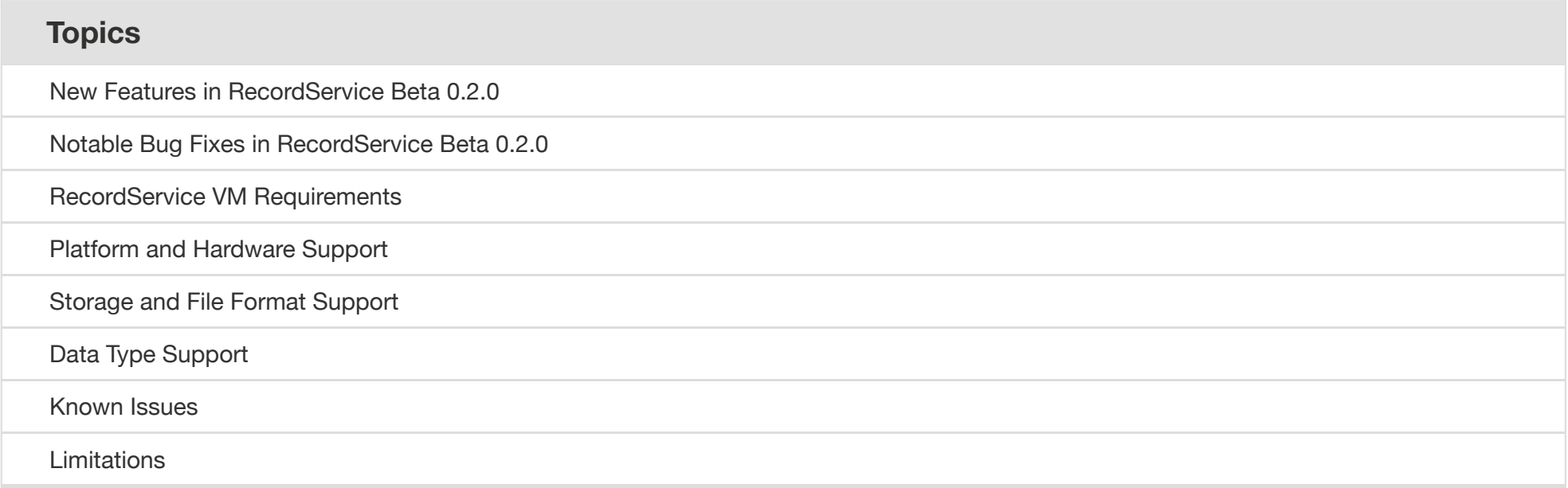

## <span id="page-8-0"></span>**New Features in RecordService Beta 0.2.0**

- Support for CDH5.5, including:
	- Sentry Column-Level Authorization.
	- $\circ$  Spark 1.5.
- CSD user experience improvements for Spark and Sentry configuration.
- Performance improvements for loading metadata.

## <span id="page-9-0"></span>**Notable Bug Fixes in RecordService Beta 0.2.0**

- Fix support for multiple planners with path requests.
- Path requests do not contain the connected user in some cases, causing requests to fail with authorization errors.
- SpecificMutableRow Exception while running spark-shell with RecordService.  $\bullet$
- Port conflict when two recordserviceds are running on the same host.
- Update task size to use total bytes of scan ranges.
- Fail plan request when worker membership is empty.

### <span id="page-9-1"></span>**RecordService VM Requirements**

RecordService VM requires VirtualBox version 4.3 or 5. You can download a free copy of VirtualBox at [https://www.virtualbox.org/wiki/Downloads.](https://www.virtualbox.org/wiki/Downloads)

## <span id="page-9-2"></span>**Platform and Hardware Support**

RecordService supports the following software and hardware configurations when running on your own Hadoop cluster:

- CDH 5.4 and higher
- Server support: RHEL5 and RHEL6, Ubuntu LTS, SLES, and Debian
- Intel Nehalem (or later) or AMD Bulldozer (or later) processor
- 64 GB memory
- For optimal performance, run with 12 or more disks, or use SSD.

## <span id="page-10-0"></span>**Storage and File Format Support**

RecordService supports reading HDFS or S3 of the following file formats:

- Parquet
- Text
- Sequence file
- $\bullet$  RC
- Avro

## <span id="page-10-1"></span>**Data Type Support**

RecordService supports the following data types:

- $\bullet$  INT (8-64 bits)
- CHAR/VARCHAR
- BOOL
- FLOAT
- DOUBLE
- DECIMAL
- STRING
- TIMESTAMP

RecordService does not support the following data types:

- BLOB/CLOB
- Nested Types

## <span id="page-11-0"></span>**Known Issues**

#### **Saving machine state and restarting the VM can result in no registered workers**

After restarting the VM from a saved state, you might receive the following message when attempting to run RecordService applications.

```
Exception in thread "main" java.io.IOException:
com.cloudera.recordservice.core.RecordServiceException:
TRecordServiceException(code:INVALID_REQUEST, message:Worker membership is
empty. Please ensure all RecordService Worker nodes are running.
```
You can verify that the membership is 0 by looking at http://quickstart.cloudera:11050/membership.

#### **Workaround**

Restart RecordService by running the following command on the VM:

sudo service recordservice-server restart

#### **RecordService client configurations are not properly propagated to Spark jobs**

RecordService configuration options are not propagated to Spark jobs using the RecordService custom service descriptor (CSD). All configuration options must be specified in the job or through Cloudera Manager safety valves for Spark.

#### **Workaround**

Apply configuration options using the Spark configuration safety valve: **Spark** -> **Configuration** -> **Spark (Standalone) Client Advanced Configuration Snippet (Safety Valve) for sparkconf/sparkdefaults.con**

spark.recordservice.planner.hostports=<comma separated list of planner host:ports>

If the cluster is Kerberized, also set:

spark.recordservice.kerberos.principal=<Kerberos principal>

• Save changes and deploy the client configuration.

#### **digestmd5 library not installed on cluster, breaking delegation tokens**

The digest-md5 library is not installed by default in parcel deployments.

#### **Workaround**

To install the library on RHEL 6, use the following command-line instruction:

sudo yum install cyrus-sasl-md5

#### **Short circuit reads not enabled**

#### **Workaround**

In Cloudera Manager, open the HDFS configuration page and search for *shortcircuit*. There are two configurations named **Enable HDFS Short Circuit Read**. One defaults to *true* and one to *false*. Set both values to *true*.

## <span id="page-13-0"></span>**Limitations**

#### **Security Limitations**

- RecordService only supports simple single-table views (no joins or aggregations).
- SSL support has not been tested.
- Oozie integration has not been tested.

#### **Storage/File Format Limitations**

- No support for write path.
- Unable to read from Kudu or HBase.

#### **Operation and Administration Limitations**

- No diagnostic bundle support.
- No metrics available in Cloudera Manager.

#### **Application Integration Limitations**

• Spark DataFrame is not well tested.

**[Cloudera](http://www.cloudera.com/) [Source](https://github.com/cloudera/RecordServiceClient/) Code [Mailing](http://groups.google.com/forum/#!forum/recordservice-user) List**

© 2016 Cloudera, Inc. All rights reserved.

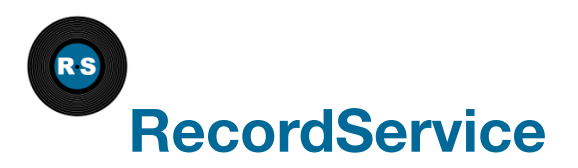

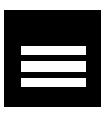

## **Getting Started with RecordService Beta**

You can try RecordService beta in multiple ways. First, download the server via the virtual machine (VM) or by downloading the RecordServiceClient parcel or package.

RecordService beta must be installed only on a test cluster, because it is beta software.

### **[Using](http://recordservice.io/vm) the Beta VM**

The RecordService beta VM provides a single-node Hadoop cluster, including Impala, MapReduce/YARN, Spark, Sentry, and RecordService. Using the VM is the easiest way to see RecordService in action, and it does not require that you use an existing Hadoop cluster.

See Using the [RecordService](http://recordservice.io/vm) VM

### **Using Your Own [Cluster](http://recordservice.io/installOnCluster)**

You can install and run RecordService on your own cluster built on CDH 5.4 or later.

See Download and Install [RecordService](http://recordservice.io/installOnCluster) on Your CDH Cluster.

### **Configuring [RecordService](http://recordservice.io/rsConfig)**

While you should not need to change default settings, there are several properties you can modify to customize your RecordService instance.

See Configuring [RecordService](http://recordservice.io/rsConfig).

## **Running [Examples](http://recordservice.io/examples)**

To integrate the RecordService into your existing MapReduce and Spark jobs, use the RecordService Client libraries. The client repository contains many example applications you can run right away.

See [RecordService](http://recordservice.io/examples) Examples.

**[Cloudera](http://www.cloudera.com/) [Source](https://github.com/cloudera/RecordServiceClient/) Code [Mailing](http://groups.google.com/forum/#!forum/recordservice-user) List**

© 2016 Cloudera, Inc. All rights reserved.

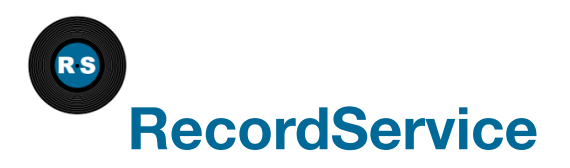

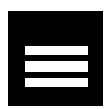

## **Installing RecordService on Your CDH Cluster**

Use these instructions to install RecordService in an existing Hadoop cluster. You can also use the RecordService VM if you want to quickly install and explore the features of RecordService.

#### See Download and Install [RecordService](http://recordservice.io/vm) VM.

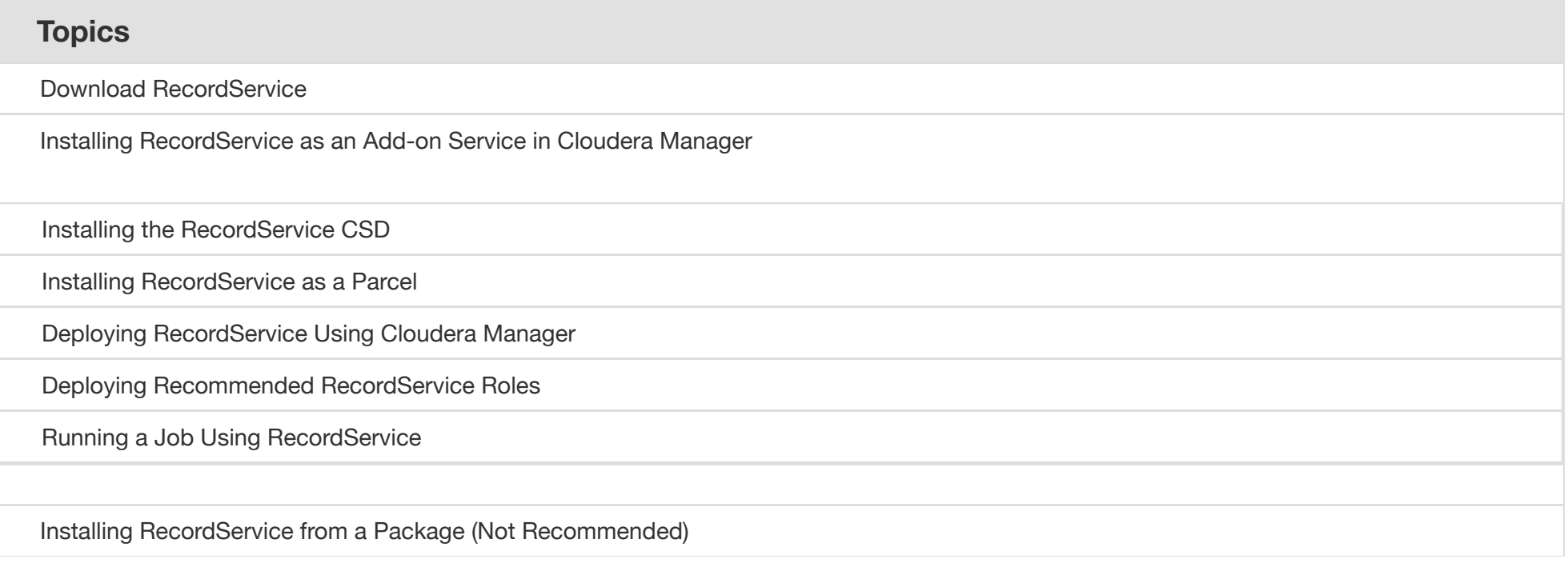

### <span id="page-19-0"></span>**Download RecordService**

Use these instructions to install RecordService. Cloudera recommends that you install Cloudera Manager on your cluster, so that you can download and install RecordService as an add-on service in Cloudera Manager.

## <span id="page-19-1"></span>**Installing RecordService as an Add-on Service in Cloudera Manager**

You can install RecordService as an [Add-on](http://www.cloudera.com/content/cloudera/en/documentation/core/latest/topics/cm_mc_addon_services.html) Service in Cloudera Manager. First, install both the custom service descriptor (CSD) and the parcel in Cloudera Manager; then, add RecordService as an add-on service from the home page in Cloudera Manager. See

[http://www.cloudera.com/content/cloudera/en/documentation/core/latest/topics/cm\\_mc\\_addon\\_services.html](http://www.cloudera.com/content/cloudera/en/documentation/core/latest/topics/cm_mc_addon_services.html).

### <span id="page-19-2"></span>**Installing the RecordService CSD**

Follow these steps to install the RecordService CSD.

- 1. Download the CSD from <http://archive.cloudera.com/beta/recordservice/csd>.
- 2. Upload the CSD to *(/opt/cloudera/csd)* in the Cloudera Manager server.
- 3. Change the owner and group for the JAR using the following comamand-line instruction:

chown cloudera-scm:cloudera-scm /opt/cloudera/csd/RECORD\_SERVICE-0.2.0.jar

3/29/2016 Installing RecordService on Your CDH Cluster • RecordService

4. Update the permissions on the file using the following command-line instruction:

chmod 644 /opt/cloudera/csd/RECORD\_SERVICE-0.2.0.jar

- 5. Restart the Cloudera Manager server:
	- 1. As the root user on the Cloudera Manager server, run service cloudera-scm-server restart.
	- 2. Log in to the Cloudera Manager Admin Console and restart the Cloudera Manager Service.
- 6. Check whether the CSD successfully installed in http://{cm-server}:7180/cmf/csd/refresh . Search for the following entry:

```
csdName: "RECORD SERVICE-0.2.0",
serviceType: "RECORD SERVICE",
source: "/opt/cloudera/csd/RECORD SERVICE-0.2.0.jar",
isInstalled: true
```
#### See

}

[http://www.cloudera.com/content/cloudera/en/documentation/core/latest/topics/cm\\_mc\\_addon\\_services.html](http://www.cloudera.com/content/cloudera/en/documentation/core/latest/topics/cm_mc_addon_services.html).

### <span id="page-20-0"></span>**Installing RecordService as a Parcel**

Follow these steps to install the RecordService Parcel.

1. Go to http://{cm-server}:7180/cmf/parcel/status .

- 2. If there is no RecordService parcel listed on the status page, click **Edit Settings** and add the RecordService repository URL http://archive.cloudera.com/beta/recordservice/parcels/latest to **Remote Parcel Repository URLs**.
- 3. **Download** the RecordService parcel.
- 4. **Distribute** the parcel.

5. **Activate** the parcel. Cloudera Manager asks you to restart the entire cluster, but you only need to start/restart RecordService.

See [http://www.cloudera.com/content/cloudera/en/documentation/core/latest/topics/cm\\_ig\\_parcels.html](http://www.cloudera.com/content/cloudera/en/documentation/core/latest/topics/cm_ig_parcels.html)

### <span id="page-21-0"></span>**Deploying RecordService Using Cloudera Manager**

Follow these steps to start RecordService for a cluster from Cloudera Manager.

- 1. Add a service from the Cloudera Manager home page.
- 2. Customize role:
	- RecordService Planner and Worker: Select hosts with both the role of DN and NN.
	- RecordService Planner: Select hosts with the role of NN.
	- RecordService Worker: Select hosts with the role of DN. **Note:** Only one role is allowed on a single node.
- 3. Review and modify configuration settings, such as *log dir* and *planner port*.
	- If Sentry is enabled in the cluster, add the sentry configuration to the field **Configuration Snippet (Safety Valve) for sentry-site.xml.** You can find your Sentry configurations either from the Cloudera Manager Sentry process or Sentry process directory (/var/run/cloudera-scm-agent/process/\*-sentry-SENTRY\_SERVER/sentrysite.xml). Here is a sample:

```
<property>
 <name>sentry.service.server.principal</name>
 <value>sentry/_HOST@principal</value>
</property>
<property>
<name>sentry.service.security.mode</name>
<value>kerberos</value>
```
</property> <property> <name>sentry.service.client.server.rpc-address</name> <value>hostname</value> </property> <property> <name>sentry.service.client.server.rpc-port</name> <value>portnum</value> </property> <property> <name>hive.sentry.server</name> <value>server1</value> </property>

4. Start the service.

- 5. Go to the debug page hostname:11050 to verify that the service started properly.
- 6. Go to the RecordService cluster page in Cloudera Manager.
- 7. From **Actions** choose **Deploy Client Configuration**.
- 8. Run the following command on the host where you run the RecordService client:

export HADOOP\_CONF\_DIR=/etc/recordservice/conf

#### See

[http://www.cloudera.com/content/cloudera/en/documentation/core/latest/topics/cm\\_mc\\_add\\_service.html?](http://www.cloudera.com/content/cloudera/en/documentation/core/latest/topics/cm_mc_add_service.html?scroll=cmug_topic_5_1) scroll=cmug\_topic\_5\_1.

### <span id="page-22-0"></span>**Deploying Recommended RecordService Roles**

**RecordService Planner**: Clients (MapReduce and Spark) connect to the Planner to submit requests. The Planner performs authorization checks and generates all tasks to execute for the overall request. For the beta release, run only one Planner node located on a non-DataNode.

**RecordService Worker**: Read data from the underlying storage layer (HDFS/S3) and construct records. Worker roles cannot directly process client requests. Run a Worker on every DataNode in the cluster to ensure locality.

**RecordService Planner Worker**: Acts as both a Planner and a Worker. Provides flexibility for small clusters.

**RecordService Gateway**: Contains configuration information, such as the location of the RecordService Planner. Deploy to all Gateway nodes, and any other nodes that run client jobs that do not already have a RecordService Planner or Worker role deployed.

### <span id="page-23-0"></span>**Running a Job Using RecordService**

You can verify the RecordService server installation by running examples from the client JAR.

- 1. Download the client library and example tarball. [http://archive.cloudera.com/beta/recordservice/client](http://archive.cloudera.com/beta/recordservice/client-dist/recordservice-client-0.2.0-cdh5.5.x-bin.tar.gz)dist/recordservice-client-0.2.0-cdh5.5.x-bin.tar.gz
	- You can also build the client library yourself from the client repository. <https://github.com/cloudera/RecordServiceClient>.
	- Client libraries are also available directly from the Cloudera public Maven repository.
- 2. To verify the server installation, run client examples in your clusters.

Log in to one of the nodes in your cluster, and load test data:

```
> wget -q --no-clobber \
  https://s3-us-west-1.amazonaws.com/recordservice-vm/tpch.tar.gz
> tar -xzf tpch.tar.gz
```
- > hadoop fs -mkdir -p /test-warehouse/tpch.nation
- > hadoop fs -put -f tpch/nation/\* /test-warehouse/tpch.nation/
- > impala-shell -f create-tbls.sql

See <https://github.com/cloudera/RecordServiceClient/blob/master/tests/create-tbls.sql>.

• Run a MapReduce job for RecordCount on tpch.nation:

```
> hadoop jar /path/to/recordservice-examples-0.2.0-cdh5.5.x.jar \
  com.cloudera.recordservice.examples.mapreduce.RecordCount \
  "SELECT * FROM tpch.nation" "/tmp/recordcount output"
```
Start spark-shell with the RecordService JAR:

```
> path/to/spark/bin/spark-shell \
  --conf spark.recordservice.planner.hostports=planner host:planner port \
  --jars /path/to/recordservice-spark-0.2.0-cdh5.5.x.jar
> scala> import com.cloudera.recordservice.spark._
  import com.cloudera.recordservice.spark.
> scala> val data = sc.recordServiceRecords("select * from tpch.nation") \
  data: org.apache.spark.rdd.RDD[Array[org.apache.hadoop.io.Writable]] = \
  RecordServiceRDD[0] at RDD at RecordServiceRDDBase.scala:57
> scala> data.count()
res0: Long = 25
```
See <http://github.com/cloudera/RecordServiceClient/tree/master/java/examples-spark>

## <span id="page-24-0"></span>**Installing RecordService from a Package (Not**

### **Recommended)**

Follow these steps to install RecordService from a package.

- 1. Download the package from [http://archive.cloudera.com/beta/recordservice.](http://archive.cloudera.com/beta/recordservice)
- 2. Install Hadoop, Hive, Impala, Sentry, ZooKeeper, and any other application you want to use.

3. Install the RecordServicePlanner using the following command-line instruction:

```
./recordserviced -hostname=hostname -recordservice planner port=12050 \
-recordservice worker port=0 -recordservice webserver port=11050 \
-webserver doc root=path/to/package/lib/recordservice \
-log dir=path/to/log/dir -abort on config error=false \
-lineage event log dir=path/to/log/dir \
-audit_event_log_dir=path/to/log/dir -profile_log_dir=path/to/log/dir \
-v=1 -mem_limit=8G
```
4. Install the worker using the following command-line instruction.

```
./recordserviced -hostname=hostname -recordservice planner port=0 \setminus-recordservice worker port=13050 -recordservice webserver port=11050 \
-webserver doc root=path/to/package/lib/recordservice \
-log dir=path/to/log/dir -abort on config error=false \
-lineage event log dir=path/to/log/dir \
-audit_event_log_dir=path/to/log/dir -profile_log_dir=path/to/log/dir \
-v=1 -mem_limit=8G
```
5. Install both planner and worker on one node:

```
./recordserviced -hostname=hostname -recordservice planner port=12050 \
-recordservice_worker_port=13050 -recordservice_webserver_port=11050 \
-webserver_doc_root=path/to/package/lib/recordservice \
-log_dir=path/to/log/dir -abort_on_config_error=false \
-lineage_event_log_dir=path/to/log/dir \
-audit event log dir=path/to/log/dir -profile log dir=path/to/log/dir \
-v=1 -mem_limit=8G
```
#### 6. Set additional parameters:

Add the following parameters if the cluster is Kerberized:

-principal=kerberos principle -keytab file=the/path/to/record service.keytab

Add the Sentry configuration file, if applicable:

-sentry config=path/to/sentry-site.xml/

**[Cloudera](http://www.cloudera.com/) [Source](https://github.com/cloudera/RecordServiceClient/) Code [Mailing](http://groups.google.com/forum/#!forum/recordservice-user) List**

© 2016 Cloudera, Inc. All rights reserved.

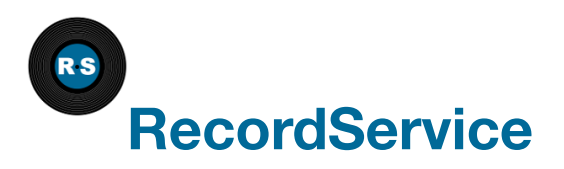

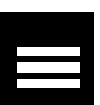

## **Configuring RecordService**

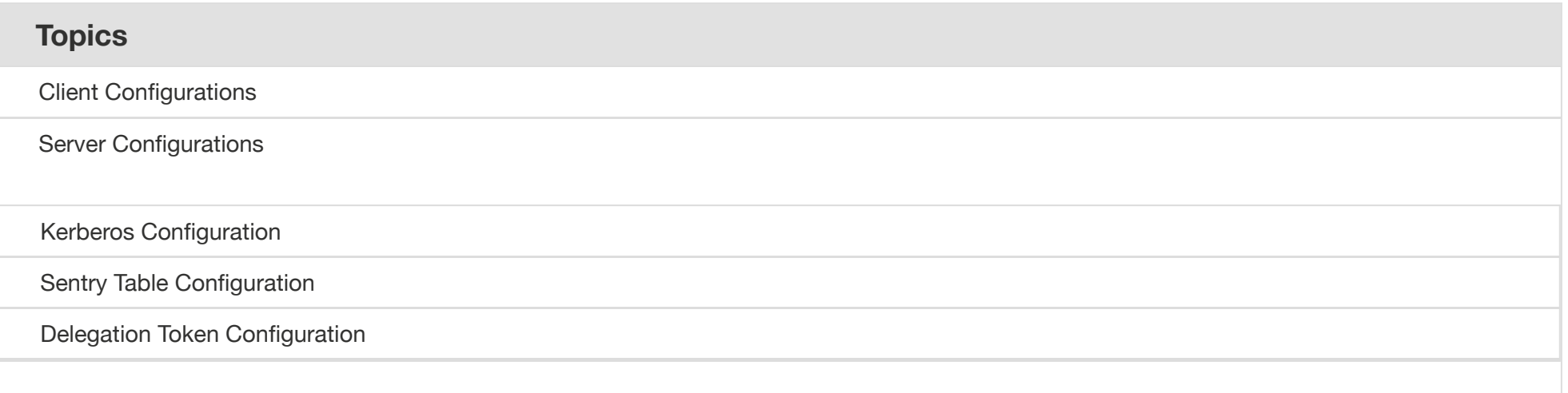

## <span id="page-27-0"></span>**Client Configurations**

While it should not be necessary to change the default configuration, you have the option modifying RecordService properties.

To change any of the setting listed below:

1. In Cloudera Manager, navigate to the RecordService configuration page.

2. Search for Safety Valve.

- 3. In the search results, look for **RecordService (Beta) Client Advanced Configuration Snippet (Safety Valve)** for recordservice-conf/recordservice-site.xml.
- 4. Add or change the value in the field provided. For example, to change recordservice.task.fetch.size to 1000, add the following code:

```
<property>
 <name>recordservice.task.fetch.size</name>
 <value>1000</value>
</property>
```
- 5. Click **Save Changes**.
- 6. From the **Actions** menu, choose **Deploy Client Configuration**.

For more information, see Modifying [Configuration](http://www.cloudera.com/content/www/en-us/documentation/enterprise/latest/topics/cm_mc_mod_configs.html) Properties Using Cloudera Manager.

These are the configuration settings you can (optionally) adjust in your RecordService instance.

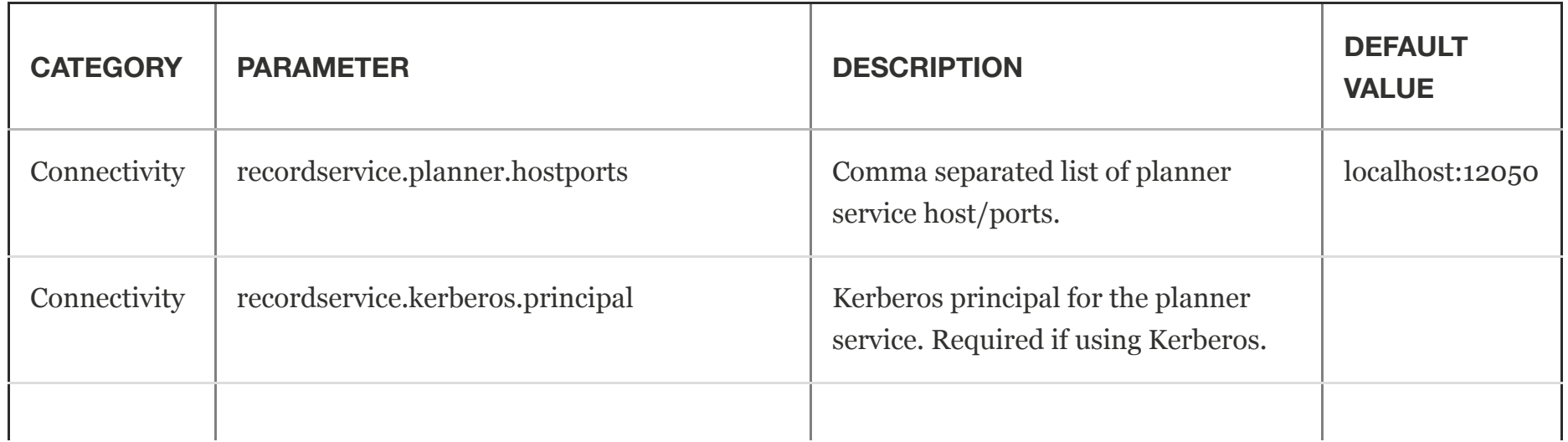

3/29/2016 Configuring RecordService • RecordService

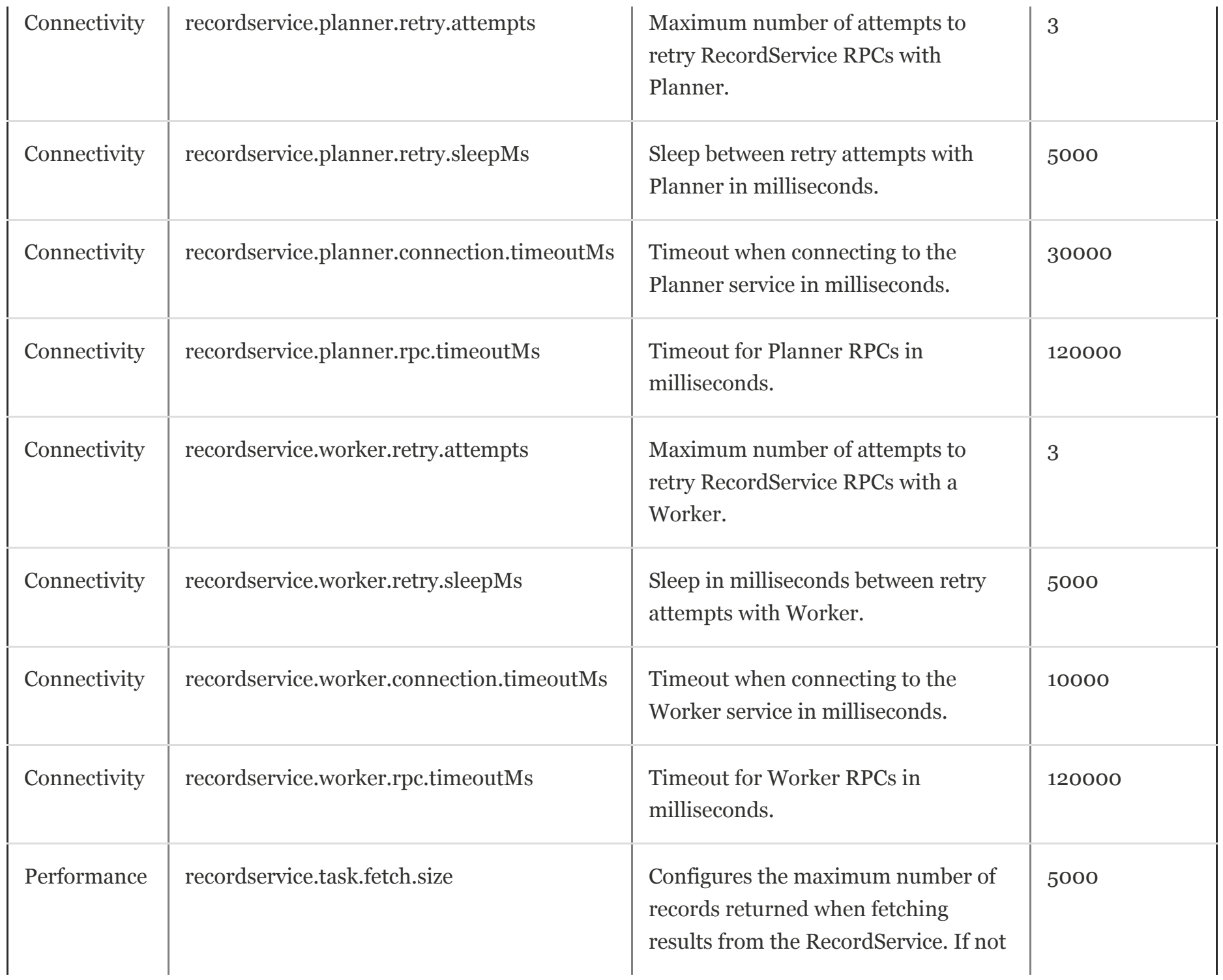

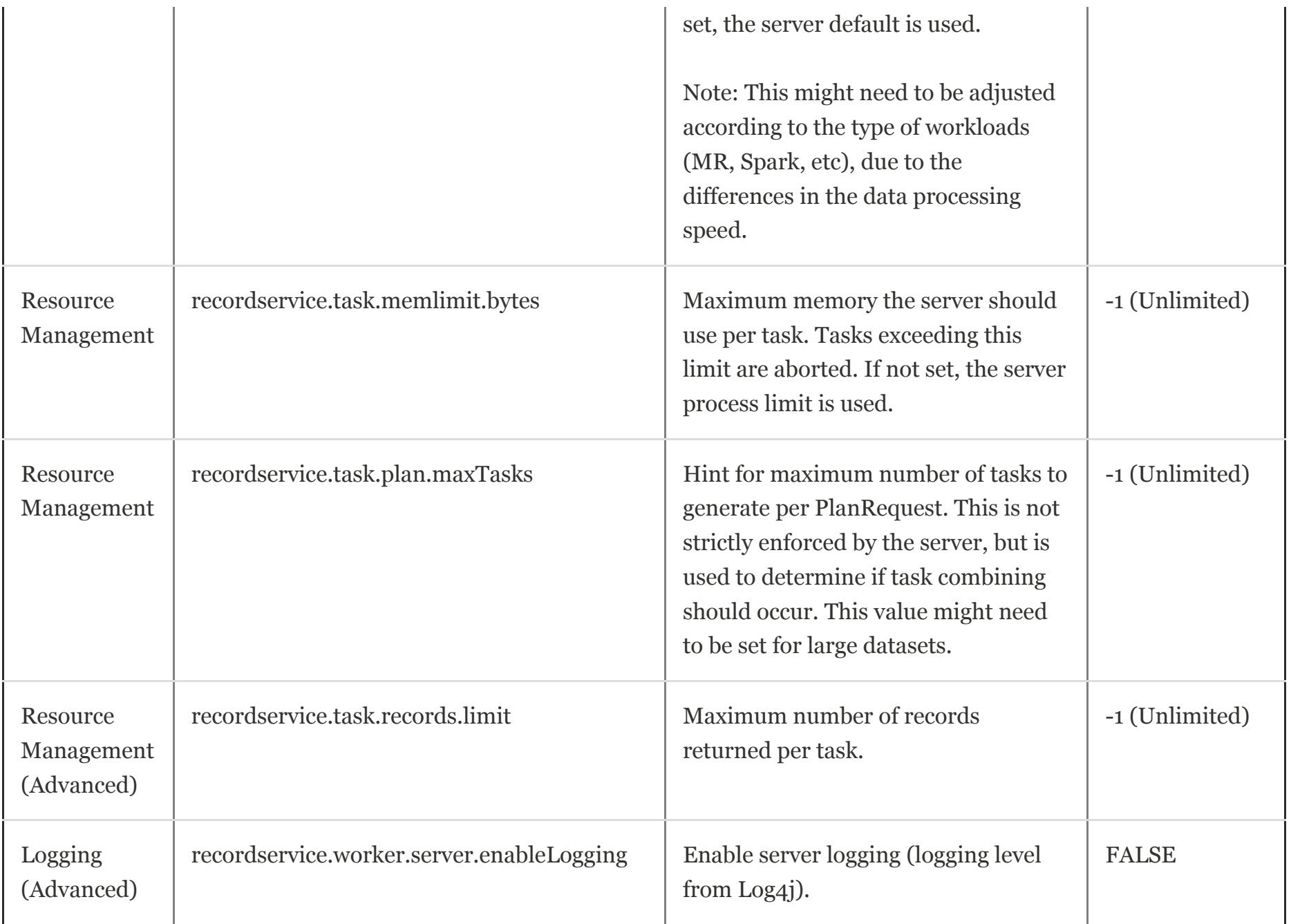

## <span id="page-30-0"></span>**Server Configurations**

The properties listed on the Cloudera Manager RecordService Configuration page are the ones Cloudera considers the most reasonable to change. However, adjusting these values should not be necessary. Very advanced administrators might consider making minor adjustments.

### <span id="page-31-0"></span>**Kerberos Configuration**

No special configuration is required via Cloudera Manager. Enabling Kerberos on the cluster configures everything.

### <span id="page-31-1"></span>**Sentry Table Configuration**

Sentry is configured for you in the RecordService VM. This section describes how to configure Sentry in a non-VM deployment.

#### **Prerequisite**

Follow CDH documentation to install Sentry and enable it for Hive (and Impala, if applicable).

See

[http://www.cloudera.com/content/cloudera/en/documentation/core/latest/topics/sg\\_sentry\\_service\\_install.html](http://www.cloudera.com/content/cloudera/en/documentation/core/latest/topics/sg_sentry_service_install.html).

#### **Configure Sentry with RecordService**

- 1. Enable RecordService to read policy metadata from Sentry:
	- In Cloudera Manager, navigate to the **Sentry Configuration** page.
- In **Admin Groups**, add the user *recordservice*.
- In **Allowed Connecting Users**, add the user *recordservice*.
- 2. Save changes.
- 3. Enable Sentry for RecordService.
	- In Cloudera Manager, navigate to **RecordService Configuration**.
	- o Select the **Sentry-1** service.
	- In the **Configuration Snippet (Safety Valve) for sentrysite.xml** field, enter the following settings.

```
<property>
   <name>sentry.service.server.principal</name>
   <value>sentry/_HOST@principal</value>
</property>
<property>
    <name>sentry.service.security.mode</name>
   <value>kerberos</value>
</property>
<property>
    <name>sentry.service.client.server.rpc-address</name>
   <value>hostname</value>
</property>
<property>
    <name>sentry.service.client.server.rpc-port</name>
   <value>portnum</value>
</property>
<property>
    <name>hive.sentry.server</name>
   <value>server1</value>
</property>
```
4. Save changes.

5. Restart the Sentry and RecordService services.

### <span id="page-33-0"></span>**Delegation Token Configuration**

No special configuration is required with Cloudera Manager. This is enabled automatically if the cluster is kerberized.

RecordService persists state in Zookeeper, by default, under the /recordservice Zookeeper directory. If this directory is already in use, you can configure the directory with recordservice.zookeeper.znode . This is a Hadoop style XML configuration that you can add to the advanced service configuration snippet.

**[Cloudera](http://www.cloudera.com/) [Source](https://github.com/cloudera/RecordServiceClient/) Code [Mailing](http://groups.google.com/forum/#!forum/recordservice-user) List**

© 2016 Cloudera, Inc. All rights reserved.

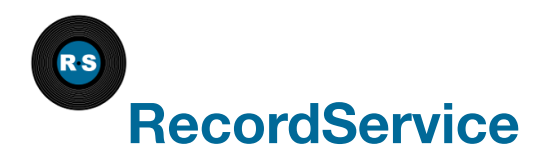

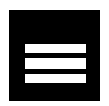

## **RecordService Examples**

You can find the source code for RecordService examples in the RecordService Client GitHub repository.

<https://github.com/cloudera/RecordServiceClient/tree/master/java/examples>

Instructions for running the examples are stored in the repository with the source code.

**Topics**

Hadoop and [MapReduce](#page-34-0) Examples

[RecordService](#page-35-0) Spark Examples

### <span id="page-34-0"></span>**Hadoop and MapReduce Examples**

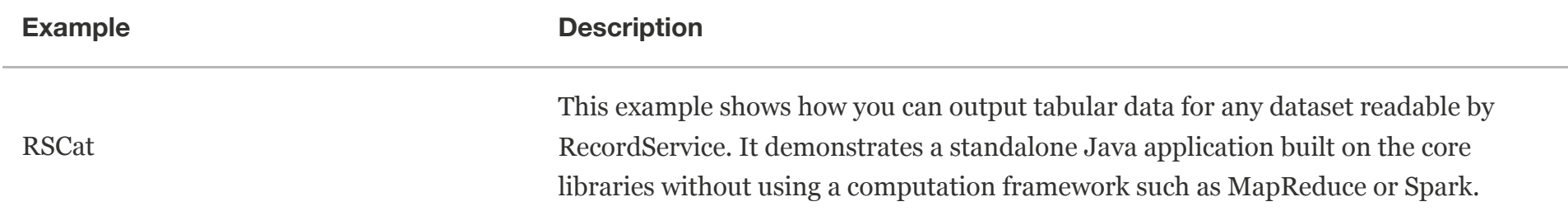

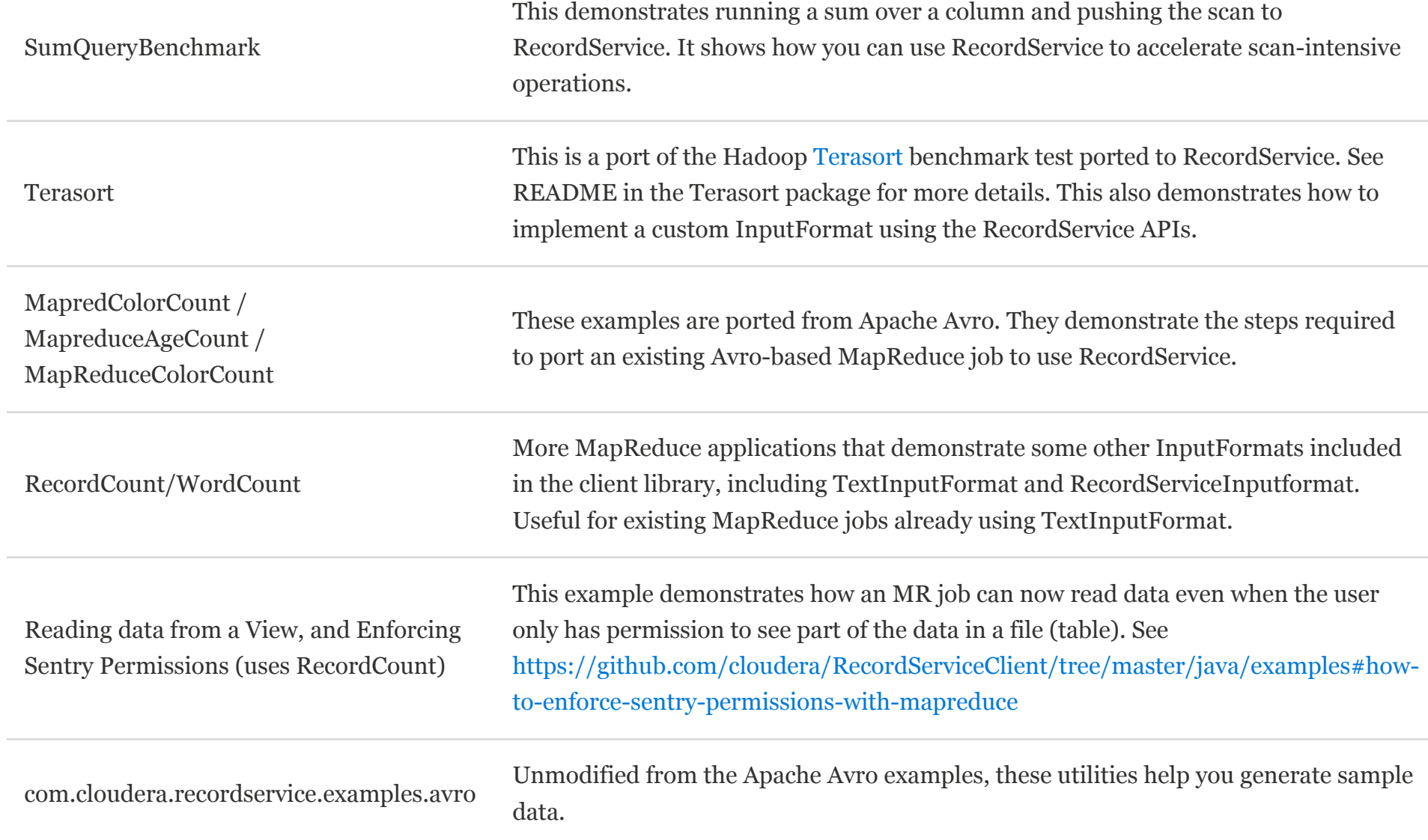

### <span id="page-35-0"></span>**RecordService Spark Examples**

The following examples can be found at

[https://github.com/cloudera/RecordServiceClient/tree/master/java/examples-spark.](https://github.com/cloudera/RecordServiceClient/tree/master/java/examples-spark)

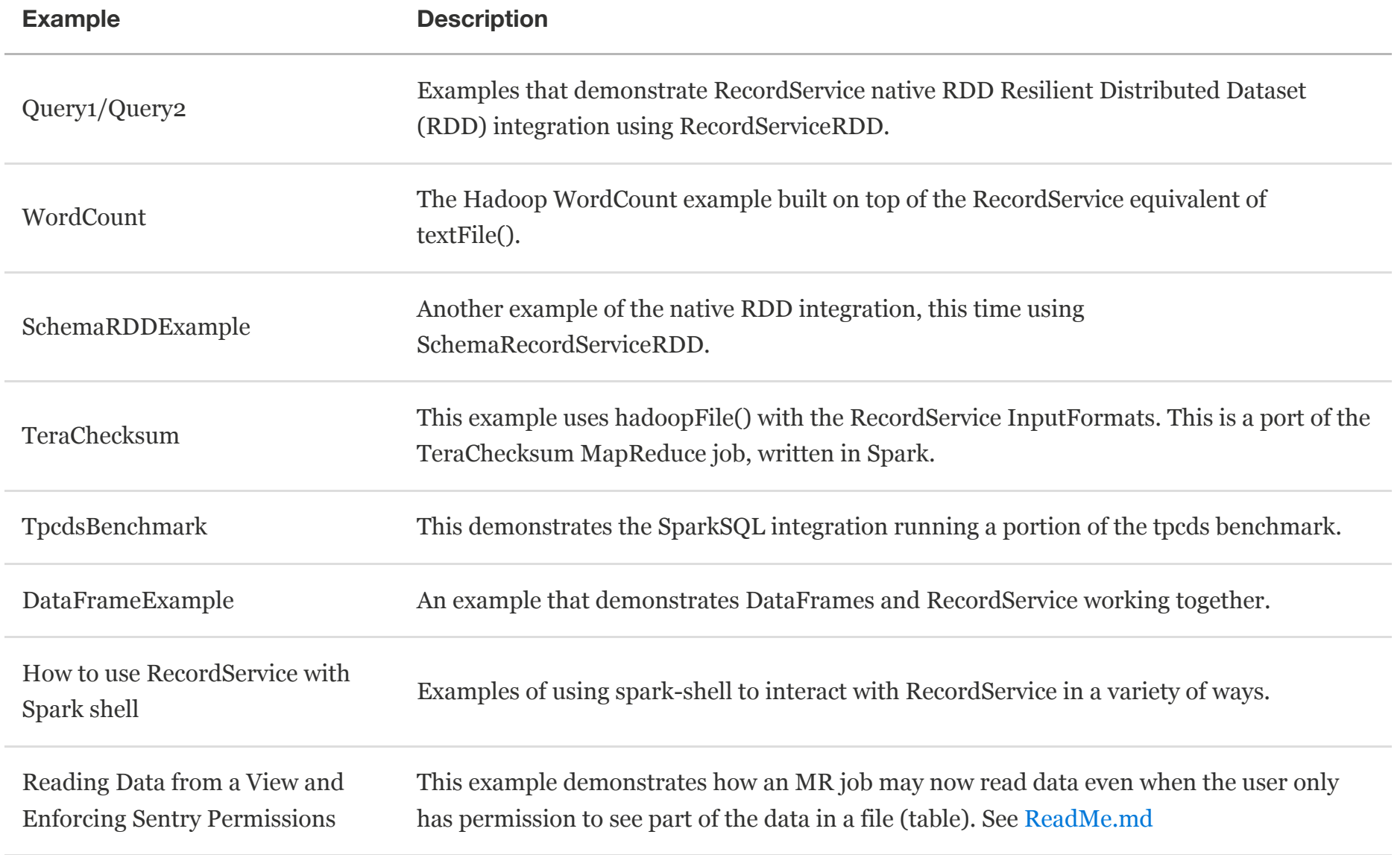

**[Cloudera](http://www.cloudera.com/) [Source](https://github.com/cloudera/RecordServiceClient/) Code [Mailing](http://groups.google.com/forum/#!forum/recordservice-user) List**

© 2016 Cloudera, Inc. All rights reserved.

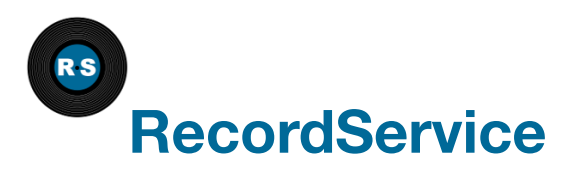

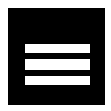

## **Using the RecordService VM**

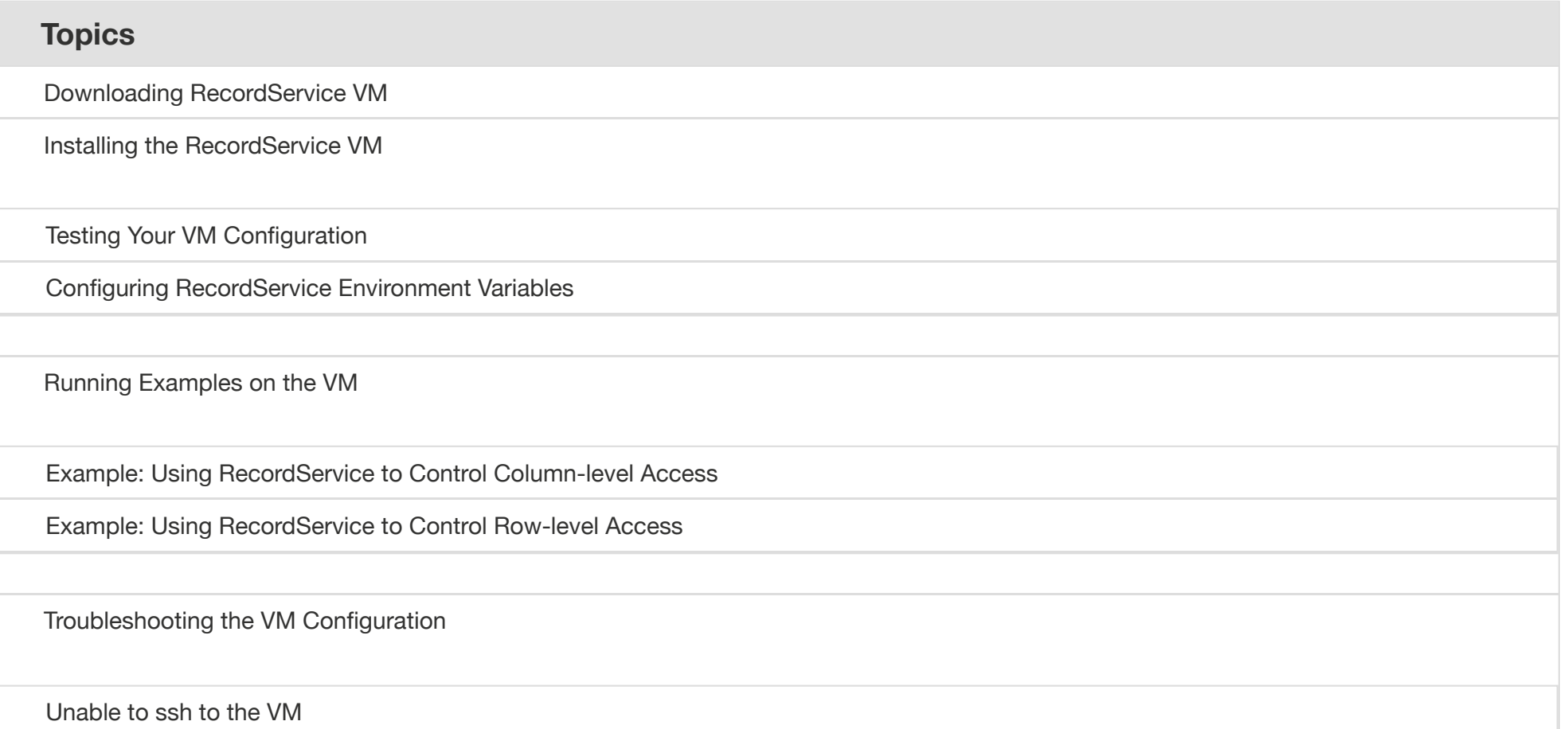

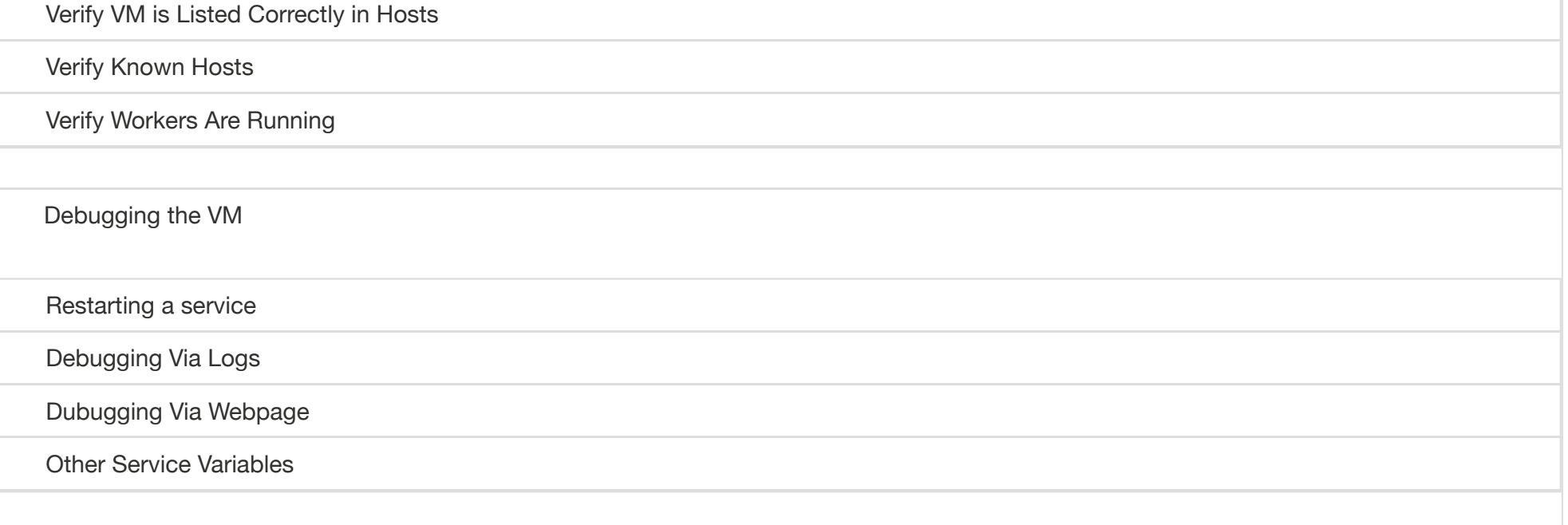

## <span id="page-39-0"></span>**Downloading RecordService VM**

Follow these steps to download the RecordService VM.

- 1. Install VirtualBox. The VM works with VirtualBox version 4.3 on Ubuntu 14.04 and VirtualBox version 5 on OSX 10.9. Download VirtualBox for free at [https://www.virtualbox.org/wiki/Downloads.](https://www.virtualbox.org/wiki/Downloads)
- 2. Clone the recordservice-quickstart repository onto your local disk from [https://github.com/cloudera/recordservice](https://github.com/cloudera/recordservice-quickstart)quickstart.

## <span id="page-39-1"></span>**Installing the RecordService VM**

**Note:** If you have previously installed the VM on your host machine, follow the [instructions](#page-48-1) in Verify VM is Listed Correctly in Hosts and Verify [Known](#page-48-2) Hosts.

Follow these steps to install the RecordService VM.

- 1. In a terminal window, navigate to the root of the RSQuickstart Git repository.
- 2. Run the script install.sh.

This script downloads an <u>ova</u> file and loads it into VirtualBox. The script might ask you to enter a password, because it edits your *letc/hosts* file to give the VM a stable IP address, quickstart.cloudera . When the script completes, the running VM functions as a RecordService server.

#### <span id="page-40-0"></span>**Testing Your VM Configuration**

Test that the VM is running and IP forwarding is configured properly.

- 1. Enter the command ssh cloudera@quickstart.cloudera.
- 2. Enter the password cloudera.

If you cannot ssh to the VM, see [Troubleshooting](#page-47-0) the VM Configuration.

Successfully connecting through ssh verifies that you can log in to the VM.

### <span id="page-40-1"></span>**Configuring RecordService Environment Variables**

1. On your host machine, navigate to the root of your RecordServiceClient repository, SRECORD SERVICE HOME .

2. Run source config.sh .

3. Navigate to the recordservice-quickstart directory.

4. Run source vm env.sh.

5. Navigate to \$RECORD SERVICE HOME/java.

6. Test your environment with the command mvn test -DargLine="-Duser.name=recordservice"

The VM is preconfigured with sample data to execute the tests. The *recordservice* user has access to the data via Sentry.

The VM is not secured with LDAP or Kerberos. If you want to change the security configuration, you can add roles in Sentry through impala-shell. If you have impala-shell on your host machine, you can connect to the VM by issuing the following command.

```
impala-shell -i quickstart.cloudera:21000 -u impala
```
You can also connect from within impala-shell.

CONNECT quickstart.cloudera:21000;

### <span id="page-41-0"></span>**Running Examples on the VM**

The following examples demonstrate how to use RecordService to implement column- and row-level access in Hadoop. Additional examples are described in the topic [RecordService](http://recordservice.io/examples.html) Examples.

### <span id="page-42-0"></span>**Example: Using RecordService to Control Column-level Access**

RecordService provides column-level security. You can restrict users in a group to a subset of columns in a dataset. This allows you to maintain a single, secure dataset that can be viewed and updated by users with specific access rights to only the columns they need.

For example, this schema describes a table that stores information about employees.

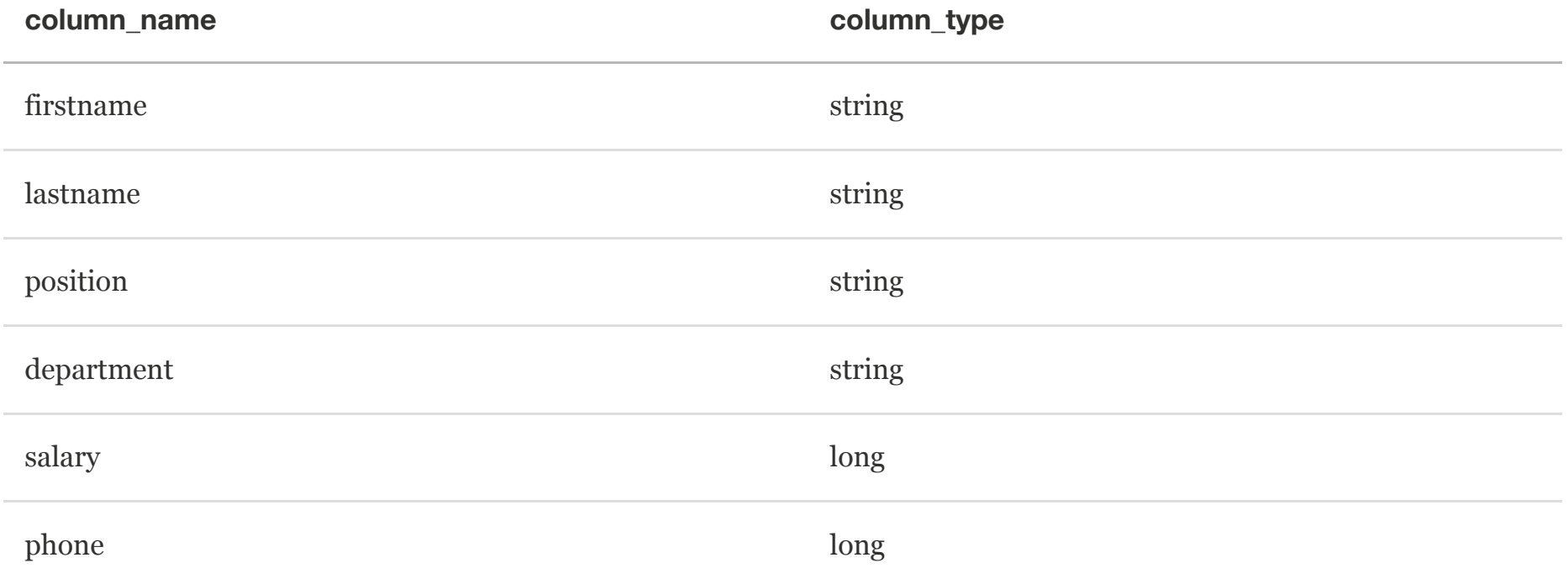

Suppose you want your employees to have access to the names and phone numbers, but not the position or salary info. You can create a group that allows users to see only the columns you want them to see.

To assign access with column-level restrictions, you create a role, assign the role to a group, and then grant permissions to the role.

- Connect to the RecordService VM using the SSH command ssh cloudera@quickstart.cloudera.
- Enter the password cloudera.
- Restart Sentry using the following-command line instruction: sudo service sentry-store restart
- Currently, you have access to the entire table. Use Impala to select all records from the  $\lceil rs.\text{employee}\rceil$ table:

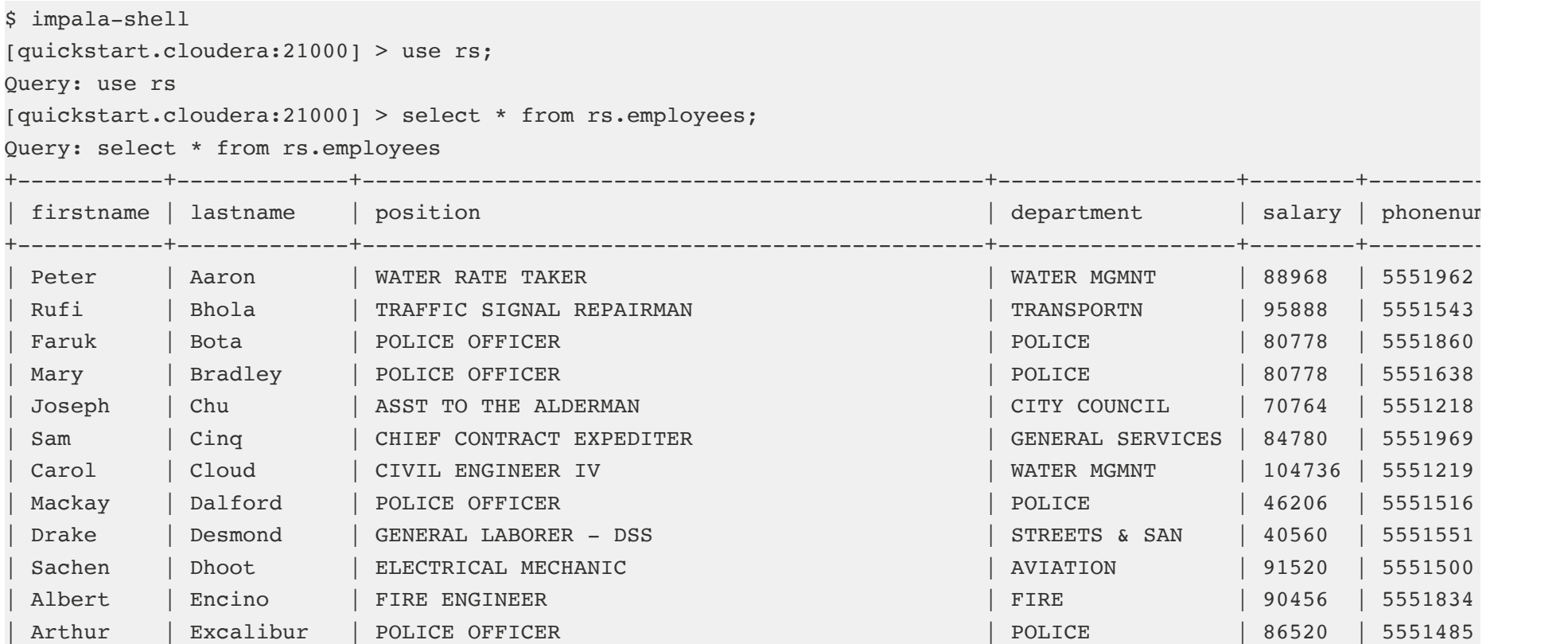

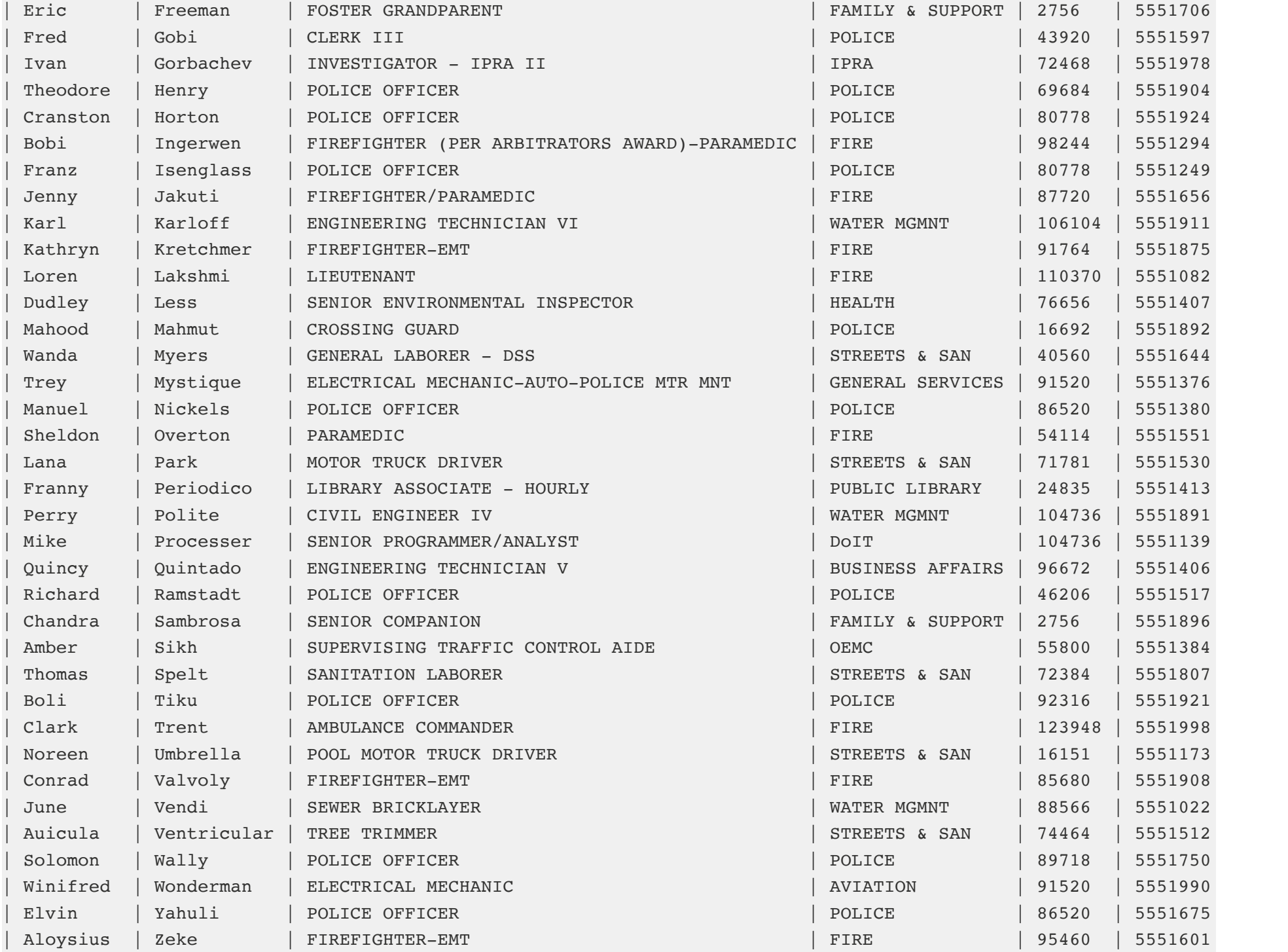

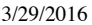

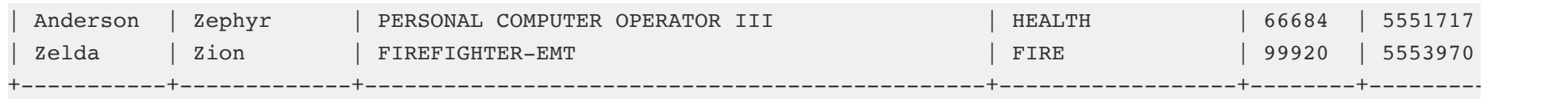

Fetched 50 row(s) in 3.75s

• Use Impala to set permissions for a group of users of  $r_s$ . employees . First, create a role named *demorole*. Next, add the role to the *demogroup* you created before starting Impala. Grant the *select* privilege to demorole for only the columns firstname, lastname, and phonenumber from the rs.employees table.

```
[quickstart.cloudera:21000] > create role demorole;
Query: create role demorole
Fetched 0 row(s) in 0.40s
[quickstart.cloudera:21000] > grant role demorole to group demogroup;
Query: grant role demorole to group demogroup
[quickstart.cloudera:21000] > GRANT SELECT(firstname, lastname, phonenumber) ON TABLE rs.employees TO ROLE demor
Fetched 0 row(s) in 0.11s
```
- Exit Impala.
- From the home directory, execute the following command. This is a trivial example class that counts the number of records in the table. Since the command specifies the *salary* column, to which the *demouser* does not have access, the command fails.

```
[cloudera@quickstart ~]$ sudo su demouser hadoop jar \
./recordservice-client-0.2.0-cdh5.5.x/lib/recordservice-examples-0.2.0-cdh5.5.x.jar \
com.cloudera.recordservice.examples.mapreduce.RecordCount \
"select lastname, salary from rs.employees" "/tmp/count_salary_output"
```
15/12/08 17:41:26 INFO client.RMProxy: Connecting to ResourceManager at /0.0.0.0:8032

```
• Now run the same command, but specify the firstname, lastname, and phonenumber columns.
[cloudera@quickstart ~]$ sudo su demouser hadoop jar \
./recordservice-client-0.2.0-cdh5.5.x/lib/recordservice-examples-0.2.0-cdh5.5.x.jar \
com.cloudera.recordservice.examples.mapreduce.RecordCount \
"select firstname, lastname, phonenumber from rs.employees" \
"/tmp/count phonelist output"
15/12/08 17:42:25 INFO client.RMProxy: Connecting to ResourceManager at /0.0.0.0:8032
. . .
File Output Format Counters
    Bytes Written=3
 . . .
RecordServiceException: TRecordServiceException(code:INVALID_REQUEST, message:Could not plan request., detail:Au
. . .
```
• View the results using Hadoop.

hadoop fs -cat /tmp/count\_phonelist\_output/part-r-00000

The result returned is a row count of 50.

### <span id="page-46-0"></span>**Example: Using RecordService to Control Row-level Access**

You can also define a view and assign access that restricts a user to certain rows in the data set.

Create a view that restricts the rows returned. For example, where *position* is not **POLICE** OFFICER.

[quickstart.cloudera:21000] > use rs; [quickstart.cloudera:21000] > create view rs.no police as select \* from rs.employees where position <> "POLICE O Query: create view rs.no\_police as select \* from rs.employees where position <> "POLICE OFFICER"

Assign that view to *demorole*.

```
[quickstart.cloudera:21000] > grant select on table rs.no_police to role demorole;
Query: grant select on table rs.no police to role demorole
```
• Run a query against the rs.no police view.

```
[cloudera@quickstart ~]$ sudo su demouser hadoop jar \
./recordservice-client-0.2.0-cdh5.5.x/lib/recordservice-examples-0.2.0-cdh5.5.x.jar \
com.cloudera.recordservice.examples.mapreduce.RecordCount \
"select firstname, lastname, phonenumber from rs.no_police" \
"/tmp/count no police output"
15/12/08 17:50:18 INFO client.RMProxy: Connecting to ResourceManager at /0.0.0.0:8032
. . .
File Output Format Counters
    Bytes Written=3
```
• View the results using Hadoop.

```
hadoop fs -cat /tmp/count no police output/part-r-00000
```
The result returned is a row count of 38.

Additional examples are described in the [examples](http://recordservice.io/examples.html) topic.

## <span id="page-47-0"></span>**Troubleshooting the VM Configuration**

### <span id="page-48-0"></span>**Unable to ssh to the VM**

- Ensure that the ssh daemon is running on your machine.
- Ensure that the RecordService VM is running. In your terminal, enter the following command:

VBoxManage list runningvms

You should see "rs-demo" listed as a running VM.

### <span id="page-48-1"></span>**Verify VM is Listed Correctly in Hosts**

Check that the VM is listed correctly in your  $\sqrt{\frac{1}{1-\epsilon}}$  file. If you open the file, you should see a line that lists an IP address followed by quickstart.cloudera . You can check the VM's IP with the following command:

VBoxManage guestproperty get rs-demo /VirtualBox/GuestInfo/Net/0/V4/IP

### <span id="page-48-2"></span>**Verify Known Hosts**

If you've used a Cloudera QuickStart VM before, your known hosts file might already have an entry for quickstart.cloudera registered to a different key. Delete any reference to quickstart.cloudera from your known hosts file, which is usually found in  $\sim$ /.ssh/known hosts.

### <span id="page-48-3"></span>**Verify Workers Are Running**

If you receive an error message similar to the following, your worker nodes are likely not running:

Exception in thread "main" java.io.IOException: com.cloudera.recordservice.core.RecordServiceException: TRecordServiceException(code:INVALID\_REQUEST, message: Worker membership is empty. Please ensure all RecordService Worker nodes are running.)

You can correct the problem by restarting the RecordService server using the following command:

sudo service recordservice-server restart

## <span id="page-49-0"></span>**Debugging the VM**

### <span id="page-49-1"></span>**Restarting a service**

To restart a service, use the standard RHEL service model.

service <service-name> start|stop|restart

You can view all of the installed services *letc/init.d* directory.

### <span id="page-49-2"></span>**Debugging Via Logs**

RecordService logs are in the *var/log/recordservice* directory. You can find most service logs in the /var/log directory.

### <span id="page-50-0"></span>**Dubugging Via Webpage**

View the RecordService debug page on your host machine at quickstart.cloudera:11050.

### <span id="page-50-1"></span>**Other Service Variables**

To view the default execution environment for a service, look for its file in the  $\sqrt{\frac{1}{2}}$  directory.

Share on [Twitter](https://twitter.com/intent/tweet?text=Using%20the%20RecordService%20VM&url=http://recordservice.io/vm/&via=)  $\int$   $\int$  **f** Share on [Facebook](https://www.facebook.com/sharer/sharer.php?u=http://recordservice.io/vm/)  $\int$   $\int$  Share on [Google+](https://plus.google.com/share?url=http://recordservice.io/vm/)

**[Cloudera](http://www.cloudera.com/) [Source](https://github.com/cloudera/RecordServiceClient/) Code [Mailing](http://groups.google.com/forum/#!forum/recordservice-user) List**

© 2016 Cloudera, Inc. All rights reserved.

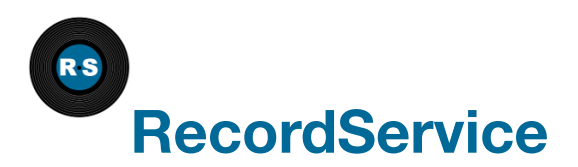

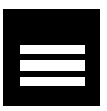

## **RecordService FAQ**

#### **Q: Where and how are permissions managed?**

**A:** Sentry handles policy metadata. See Sentry [Configuration.](http://www.cloudera.com/content/cloudera/en/documentation/core/latest/topics/sg_sentry_service_config.html)

In the current version of Sentry, permissions on views allow for fine-grained access control — restricting access by column and row.

#### **Q: What kind of data can we use RecordService for?**

**A:** Hive Metastore Tables only. Support might be added in the future for other schema sources, depending on customer demand.

#### **Q: What happens if you try to access data controlled by RecordService without using RecordService?**

http://recordservice.io/faq/ 1/3 **A:** Sentry's HDFS Sync feature ensures that the files are locked such that only users with full access to all of the values in a file (with Sentry permissions for the entire table) are allowed to read the files directly. See

#### [Configuring](http://www.cloudera.com/content/cloudera/en/documentation/core/latest/topics/sg_sentry_service_config.html) the Sentry Service.

#### **Q: Do I need to be running Sentry to evaluate the RecordService?**

**A:** No. You can deploy RecordService without Sentry, in which case no authorization checks will happen. This can be useful to evaluate functionality and performance.

#### **Q: Are there any APIs to discover the permissions that are set?**

**A:** Hue can show this, as well as SHOW commands in Hive or Impala CLI.

#### **Q: What is the RecordService security model? Can you purposely restrict views into the data?**

**A:** Yes, you can control permissions per view. Setting the active role, is not currently supported.

#### **Q: Why does RecordService implement its own schema (which seems to be a copy of Hive's schema)?**

**A:** The client API is layered so that it does not have to pull in all dependencies. As you move higher in the client API, you get access to more standard Hadoop objects. In this case, you get a recordservice-hive JAR that returns Hive Schema objects.

#### **Q: Can you list tables through RecordService, or do you use the Hive metastore to get tables, and then ask RecordService for the schema?**

http://recordservice.io/faq/ 2/3 **A:** You cannot list tables through RecordService. You have to use the Hive Metastore, or use a tool such as

Hue.

You need only the fully qualified table name to read from a table, so the client does not need to pass the table metadata to RS.

#### **Q: How does accessing a path directly compare to querying the Hive metastore?**

**A:** RecordService infers the schema. If the path contains a self-describing file, such as Avro or Parquet, it uses that. For files like CSV, RecordService defaults to a STRING schema. In a future release RecordService might infer schema from files, but the security rules for paths are still under consideration. For now, RecordService only supports reading from tables defined in the Hive Metastore.

**[Cloudera](http://www.cloudera.com/) [Source](https://github.com/cloudera/RecordServiceClient/) Code [Mailing](http://groups.google.com/forum/#!forum/recordservice-user) List**

© 2016 Cloudera, Inc. All rights reserved.

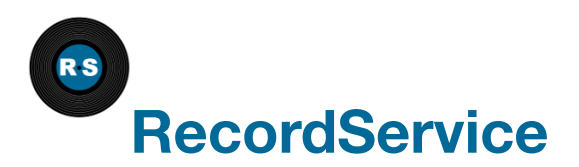

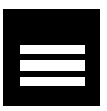

## **Getting Involved**

You are welcome to comment and contribute to the RecordService project in any of these ways.

## **Mailing list**

If you have questions, comments, reflections, inspirations, suggestions, or need help getting started, please contact the RecordService team via our mailing list. We want to hear from you! recordservice[user@googlegroups.com](https://groups.google.com/forum/#!forum/recordservice-user)

## **Discussion forum**

<http://community.cloudera.com/t5/Beta-Releases/bd-p/Beta>

## **Contributions**

<http://github.com/cloudera/RecordServiceClient/>

## **Documentation**

<http://cloudera.github.io/RecordServiceClient/>

## **Bug Reporting**

File JIRA issue at [https://issues.cloudera.org/projects/RS.](https://issues.cloudera.org/projects/RS)

## **Server Implementation**

<http://github.com/cloudera/RecordService/>

**[Cloudera](http://www.cloudera.com/) [Source](https://github.com/cloudera/RecordServiceClient/) Code [Mailing](http://groups.google.com/forum/#!forum/recordservice-user) List**

© 2016 Cloudera, Inc. All rights reserved.